## Online Registration & Claiming Access Instructions

**Journal Name: Injury** 

Society Name: Australian and New Zealand Trauma Society – ANZTS

## **Registration Instructions & Claiming Access**

[Existing users can instantly login with your credentials and access the Journal]

1. Go to the **Journal page** https://www.injuryjournal.com/

\*\*Bookmark the link and save time accessing your subscription on future visits\*\*

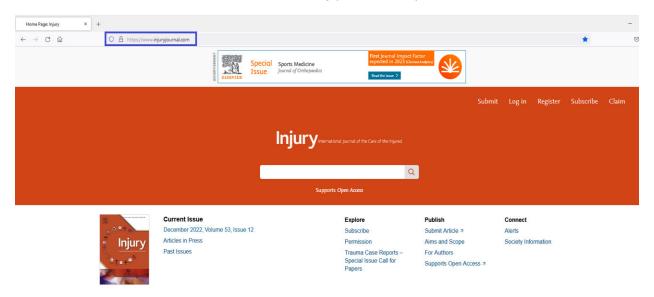

2. Click on "Register" at the top right of the screen (If you have already registered, please skip steps 2 & 3)

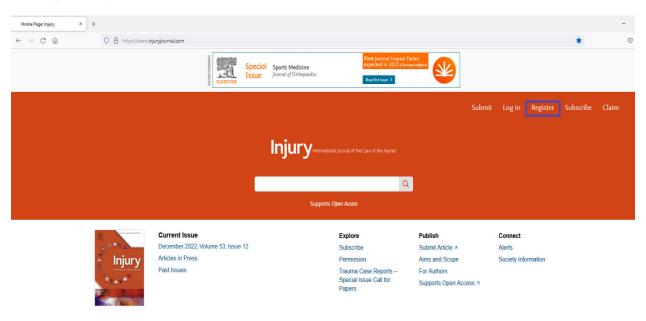

3. Use your **preferred e-mail ID** \_\_\_\_\_\_, enter all the requested details and register.

## \*\*Registration is a one-time process\*\*

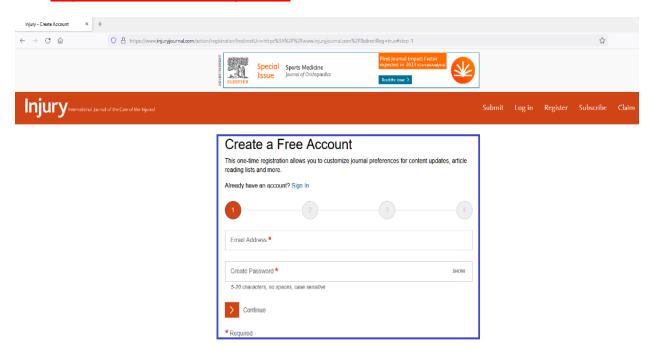

4. Once registered\*\*, Please click on "Login" as highlighted in the below screenshot

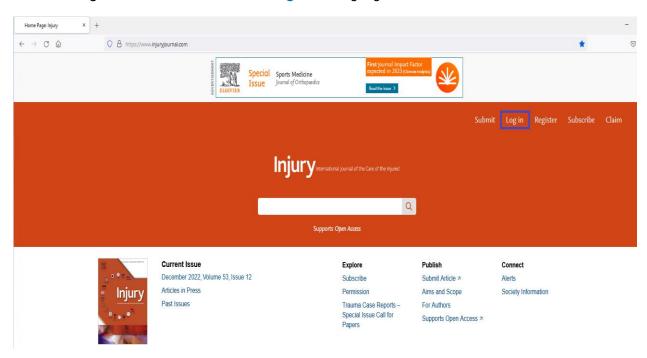

5. Your login credentials are your registered email ID & Password

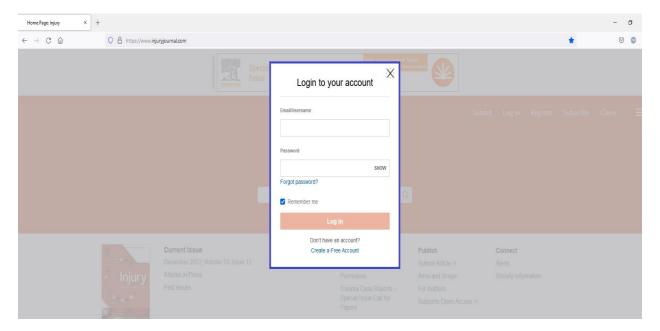

6. Post Login, your name would display as shown in the below screenshot

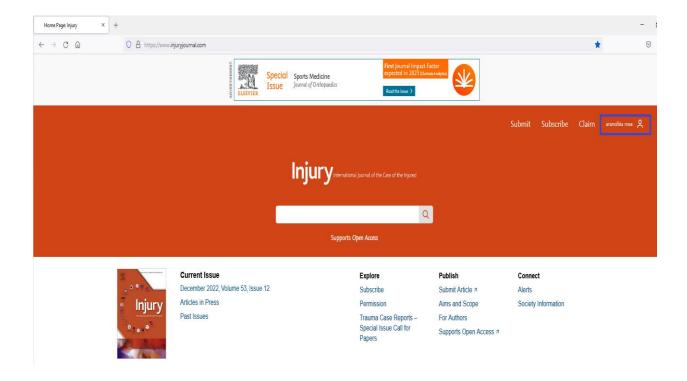

7. To initiate the claim process, click on "Claim"

\*\*Claiming is a one-time process\*\* (If you have already claimed you can start accessing the Journal online once you logged in and please ignore the below steps)

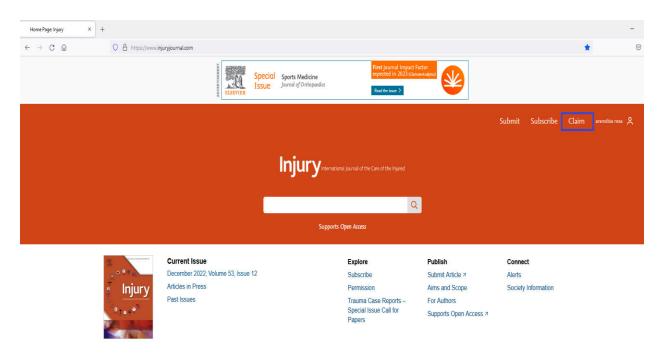

8. You will be taken to a new screen as shown below

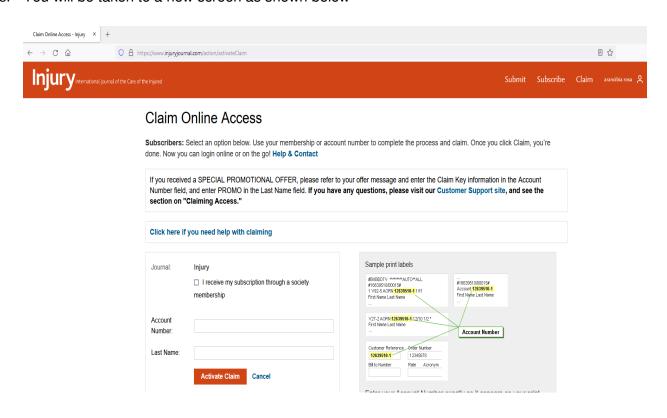

9. Tick the box that says, "I receive my subscription through a society membership" and the Society name "Australian and New Zealand Trauma Society – ANZTS" auto-populates

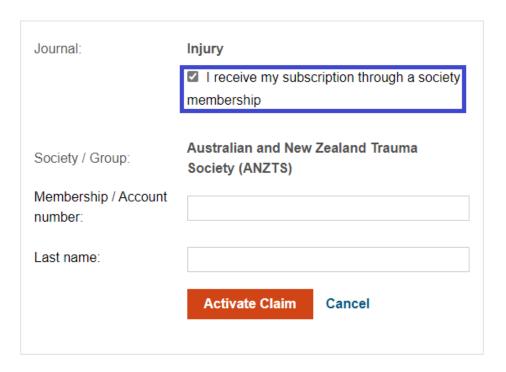

10. You will need to enter your **Email ID** in the "**Membership**/**Account Number**" **Field**, and **Last Name** in the **Last Name field**. Finally, click "**Activate Claim**"

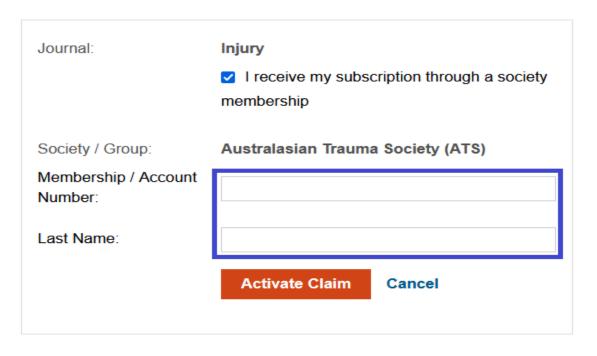

11. You will receive a "Claim Activation Successful" message and thereby your claiming process is complete.

12. Under the "My Access" Tab, you can now check the access you've claimed.

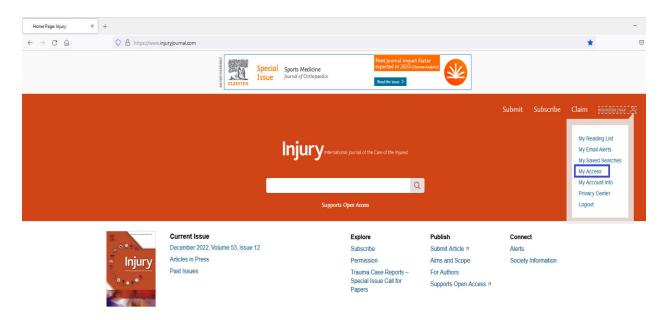

- 13. You can now start accessing the complete Journal content for
  - Australian and New Zealand Trauma Society ANZTS

Please contact us at <u>ussocieties@elsevier.com</u> with a snapshot of the error if you experience any problems accessing the journal's contents so that we can investigate it further.

## Note:

Claiming access to your subscription is a one-time activity